CM3106: Multimedia Tutorial/Lab Class 2 (Week 3) Coursework Handout Time-Frequency Analysis (Short Time Fourier Transform)

# Prof David Marshall dave.marshall@cs.cardiff.ac.uk

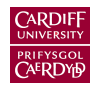

School of Computer Science & Informatics Cardiff University, UK

All Lab Materials available at:

<span id="page-0-0"></span><http://www.cs.cf.ac.uk/Dave/Multimedia/PDF/tutorial.html>

# Izotope [Iris](http://www.izotope.com/products/audio/iris/)

# You should develop an Interactive Fourier-based Synthesiser in MATLAB:

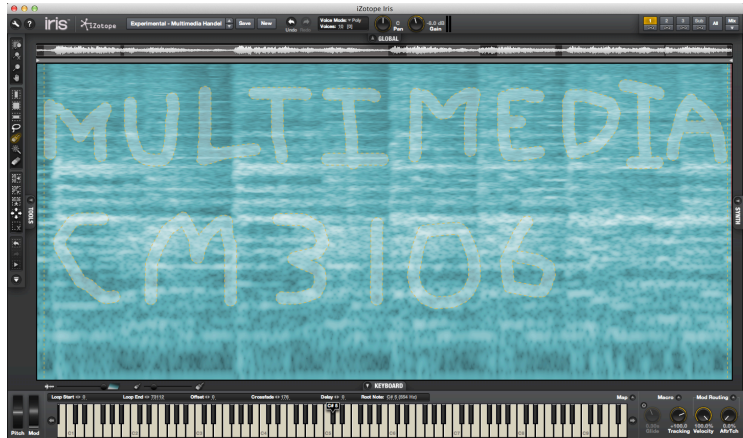

<span id="page-1-0"></span>The inspiration for the work is a piece of audio software called *[Iris](http://www.izotope.com/products/audio/iris/)* by [Izotope Inc.](http://www.izotope.com)

### Izotope [Iris](http://www.izotope.com/products/audio/iris/)

*[Iris](http://www.izotope.com/products/audio/iris/)* is an innovative sampling **Fourier-based** re-synthesiser:

- You can input up to 3 waveforms and dissect and process them in many ways.
- Using *[Iris](http://www.izotope.com/products/audio/iris/)'s spectrogram display* and easy drawing/selection tools to spotlight the most interesting spectral characteristics you can blend and layer your modified samples with some otherwise unrealisable filters.
- The sounds can then subsequently processed with other audio effects.

## Looping of samples:

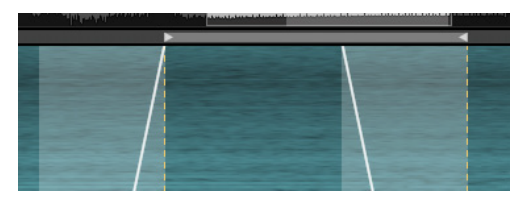

# ■ Keyboard Control:

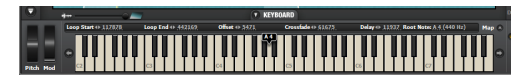

## See Izotope Iris manual:

[http://www.izotope.com/products/audio/iris/help/Iris English Help PDF.pdf](http://www.izotope.com/products/audio/iris/help/Iris%20English%20Help%20PDF.pdf) and

download the demo code to understand Iris's full potential.

## **Example 2** Layers, Audio Effects and ADSR and LFO control:

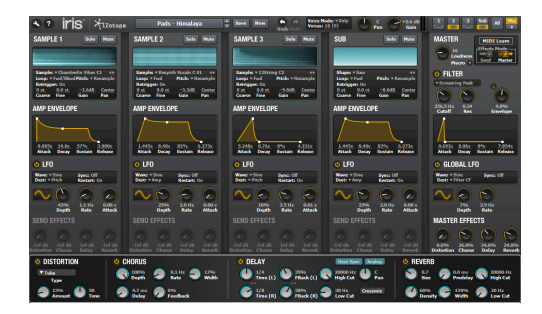

# Coursework Requirements

You are required to create a MATLAB program that implements the **basic spectrogram editing** and playback functionality of Iris with some additional additional audio processing.

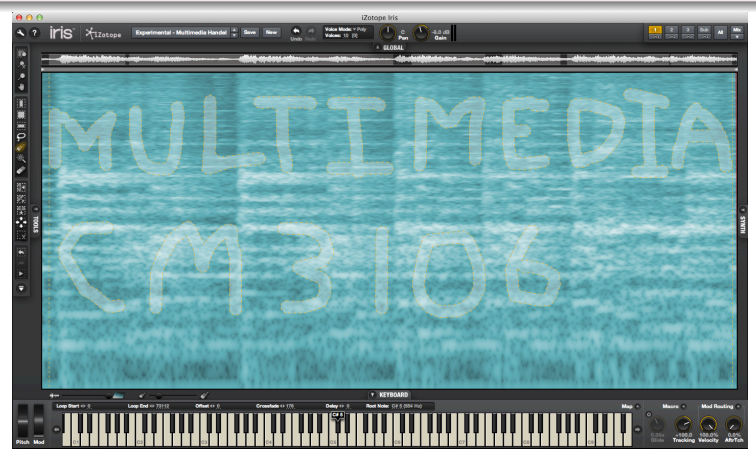

# A simple version of this!

[CM3106 Tutorial 1](#page-0-0) [Coursework](#page-1-0) 6

### What do I need to do to pass the coursework?

- **Input audio file, compute time-frequency short-term Fourier** transform and spectrogram.
- **Provide an interactive means of editing this time-frequency** form via its displayed spectrogram.
- The resulting edited audio then needs to be **played back**: inverse short-term Fourier transform
	- **Playback need only be monophonic.**
	- Not necessarily real time.
- **Implement some way to trigger a sequence of notes.**

### Some more . . .

- Some additional audio processing:
	- You should implement some form of **volume shaping or** envelope shaping to control or modulate the basic sounds synthesised.
	- You should provide some **additional audio effects** that are applied to the newly synthesised waveforms to provide a wider sound palette. The obvious example here would be some form of equalisation, chorus/phaser/flanger or reverb, although other forms of processing could be provided.
	- **fixed** effects pipeline
	- Stay tuned for future lectures/labs and MATLAB code!

# What do I need to do to get a High Mark:

Addtwo novel extensions or additional features.

## Suggestions but feel free to be innovative!:

- **Multi-layer sample playback using more than one audio source, like IRIS.**
- Advanced playback functionality to allow for looping of sections of audio, reversing sections of audio etc...
- Some further digital audio effects.
- Provide a user-friendly editor for the audio and/or to enter musical data.
	- GUI elements to control the synthesis, filtering/modulation, effects and sound output may be provided.
- Provide support for **polyphonic output**.
- Provide **MIDI support** for data input.
- Provide additional methods of digital synthesis. Granular Synthesis?
- A modular synthesis/effects pipeline.

### You must prove it all works (and makes a sound)

- You will be required to demonstrate your final system to the lab tutor in order to **verify** the extent to which the programs work according to specification. The tutor is only **guaranteed** to be available to sign at Multimedia Laboratory Sessions.
- For the demo you need only play a short number of sounds/notes. This will be enough to demonstrate that you can make interesting atmospheric and/or musical sounds!
- If you have any additional features in your system, it will be appropriate to demonstrate how they work and that they function accordingly.

# Time-Frequency Analysis

# Short-Time Fourier Transform (STFT):

**STFTs as well as standard Fourier transforms (and other tools) are frequently used to** analyse audio.

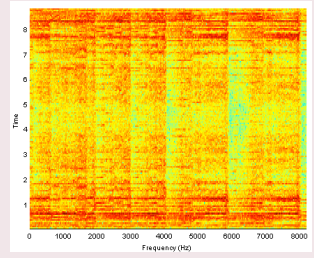

Visual information about an audio sample, for example:

- **to locate the frequencies of specific noises (especially when used with greater** frequency resolution)
- **to find frequencies which may be more or less resonant in the space where the** signal was recorded.

This representation can be used for equalisation, tuning temporal shifting and other audio effects.

#### [CM3106 Tutorial 1](#page-0-0) 11

Forward Short-Time Fourier Transform (STFT)

$$
X(\tau, u) = \int_{-\infty}^{\infty} f(t) w(t - \tau) e^{-2\pi i t u} dt.
$$

where  $w(t)$  is the window function, commonly a **Hann window** or **Gaussian window bell centered** around **zero**, and  $f(t)$  is the signal to be transformed.

■  $X(\tau, u)$  is essentially the Fourier Transform of  $t(t)w(t - \tau)$ , a complex function representing the phase and magnitude of the signal over time and frequency.

## Inverse defined similarly

# Short-Time Fourier Transform MATLAB Code

There are many implementations of the STFT.

Short-Time Fourier Transform MATLAB Code

[stft.m:](http://www.cs.cf.ac.uk/Dave/Multimedia/Lecture_Examples/Frequency_Domain/Phase_Vocoder/stft.m) Forward STFT

**[istft.m:](http://www.cs.cf.ac.uk/Dave/Multimedia/Lecture_Examples/Frequency_Domain/Phase_Vocoder/istft.m)** Inverse STFT

Part of a simple [Phase Vocoder Toolbox](http://www.ee.columbia.edu/ln/rosa/matlab/pvoc/) (Useful: More soon)

```
function D = \text{stft}(x, f, w, h, sr)
```
 $\mathscr{L} D = \text{stft}(X, F, W, H, SR)$  Short-time Fourier transform. % Returns some frames of short-term Fourier transform of x. Each % column of the result is one F-point fft (default 256); each % successive frame is offset by H points (W/2) until X is exhausted. % Data is hann-windowed at W pts (F), or rectangular if W=0, or % with W if it is a vector.

See also [MATLAB Central implementation with Pitch detection](http://www.mathworks.com/matlabcentral/fileexchange/33451-stft-mdct-and-inverses-onset-and-pitch-detection)

### Simple Example

```
load handel; % Get some audio
```

```
% stft parameters (can vary)
n = 512;nhop = n/4;Y = \text{stft}(y, n, n, nhop);yback = \text{istft}(Y, n, n, \text{nhop});
```
%should be same as y!

## Cooking your own Spectrogram, stft [spectrogram.m:](http://www.cs.cf.ac.uk/Dave/Multimedia/Lecture_Examples/Frequency_Domain/Phase_Vocoder/stft_spectrogram.m)

load handel; % Get some audio

```
% stft parameters (can vary)
n = 512;
nhop = n/4;Y = \text{stft}(y, n, n, nhop);
```

```
% Make Spectrogram
specy = abs(Y)/n;
```

```
% set left-hand coordinate origin
imshow(flipud(255*specy));
colormap(hsv); %color display
```
### Phase Vocoder

An algorithm for timescale modification of audio.

- Basically we can stretch or compress the time-base of a spectrogram to change the temporal characteristics of a sound while retaining its short-time spectral characteristics;
	- **Narrowband spectrogram**  $-$  analysis window longer than a pitch cycle — preserving the pitch but change speed/tempo.
	- Wideband spectrogram change pitch in a controlled way.

# A Basic Phase Vocoder in MATLAB

- [pvoc.m](http://www.cs.cf.ac.uk/Dave/Multimedia/Lecture_Examples/Frequency_Domain/Phase_Vocoder/pvoc.m)  $-$  the top-level routine
- **p** pysample.m interpolate/reconstuct the new STFT on the modified timebase
	- **p** pvsample() routine could also support arbitrary timebase variation (freezing, reversal, modulation) with simple modification — useful for Coursework!

Requires: [stft.m](http://www.cs.cf.ac.uk/Dave/Multimedia/Lecture_Examples/Frequency_Domain/Phase_Vocoder/stft.m) and [istft.m](http://www.cs.cf.ac.uk/Dave/Multimedia/Lecture_Examples/Frequency_Domain/Phase_Vocoder/istft.m)

Original Code here: [Phase Vocoder Toolbox](http://www.ee.columbia.edu/ln/rosa/matlab/pvoc/)

# Phase Vocoder Tempo Change

Phase Vocoder Tempo Change Code, pvoc\_[speed.m](http://www.cs.cf.ac.uk/Dave/Multimedia/Lecture_Examples/Frequency_Domain/Phase_Vocoder/pvoc_speed.m)

```
% Get some audio
load handel;
```

```
% Half Speed
yslow =pvoc(y, .5, 1024);
% Compare original and resynthesis
sound(y, Fs);
sound(yslow,Fs);
```

```
% Twice as Fast
yfast = pvoc(y, 2, 1024);
% Compare original and resynthesis
sound(y, Fs);
sound(yfast,Fs);
```
# Phase Vocoder Pitch Change

### Phase Vocoder Pitch Change Code, pvoc\_[pitch.m](http://www.cs.cf.ac.uk/Dave/Multimedia/Lecture_Examples/Frequency_Domain/Phase_Vocoder/pvoc_pitch.m)

```
% Get some audio
load handel;
```

```
% Pitch up a Fifth
```

```
ypvoc = pvoc(y, 0.66666);ypitch = resample(ypvoc, 2, 3); % NB: 0.666 = 2/3sound(y,Fs);
sound(ypitch, Fs);
sound(y(1:length(ypitch)) + ypitch, Fs);
```

```
% Pitch up an octave
```

```
ypvoc =pvoc(y, 0.5);
ypitch = resample(ypvoc, 1, 2);...
```

```
% Pitch down an octave
\text{ypvoc} = \text{pvoc}(y, 2);
ypitch = resample(ypvoc, 2, 1);...
```
# Phase Vocoder Pitch Change Explanation

## Pitch Change Code Fragment, pvoc\_[pitch.m](http://www.cs.cf.ac.uk/Dave/Multimedia/Lecture_Examples/Frequency_Domain/Phase_Vocoder/pvoc_pitch.m)

```
% Pitch up a Fifth
ypvc = pvc(y, 0.66666);
ypitch = resample(ypvoc, 2, 3); % NB: 0.666 = 2/3......
```
# Pitch Change Explanation:

- Extending/compress duration with the phase vocoder:
	- pvoc(y,  $0.66666$ ) : Need to know appropriate fraction of pitch shift
	- Look up here: *[Meantone intervals](http://en.wikipedia.org/wiki/List_of_meantone_intervals)*. (Octave shifts are obvious.)
- Resampling to the original length
	- resample( $ypvoc, 2, 3$ ):
	- Note: New sample length won't be same as sample of original pitch.

## Useful web links:

- **Izotope Iris main web page:** <http://www.izotope.com/products/audio/iris/>
- **I** Izotope Iris manual: [http://www.izotope.com/products/audio/iris/help/Iris English Help PDF.pdf](http://www.izotope.com/products/audio/iris/help/Iris%20English%20Help%20PDF.pdf)
- A demo version of Iris is freely available: <http://www.izotope.com/products/audio/iris/download.asp>
- $\blacksquare$  <http://www.jyu.fi/musica/miditoolbox/> MATLAB MidiToolbox. Reads/Writes Midi files, converts midi between note number, musical notes/pitches and frequencies. See also [http://www.cs.cf.ac.uk/Dave/Multimedia/exercises](http://www.cs.cf.ac.uk/Dave/Multimedia/exercises_BSC/) BSC/ for local copy of the MidiToolbox.
- $\blacksquare$  <http://labrosa.ee.columbia.edu/matlab/> MATLAB Audio Processing **Examples**
- $\blacksquare$  [http://www.harmony-central.com/articles/tips/pitch](http://www.harmonycentral.com/docs/DOC-1344)\_vs\_frequency/ Musical pitches v frequency relationship.
- [http://en.wikipedia.org/wiki/List](http://en.wikipedia.org/wiki/List_of_meantone_intervals) of meantone intervals: List of pitch/tone intervals as ratios. (Useful for the Phase Vocoder)